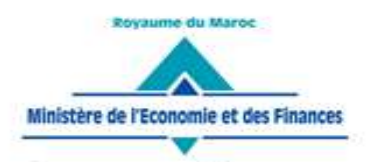

**Administration des Douanes** et Impôts Indirects

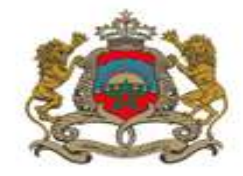

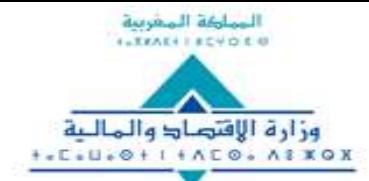

إردارة الجماروك والهرائب غير المباشرة ͰͽឣϴͶͰͿΛΛΣϢͽͿϙϯͰͿϴϪϨͿ

Rabat, le 15 janvier 2024

# **CIRCULAIRE N° 6528/312**

**Objet** : Procédures et Méthodes.

Documents à joindre à la déclaration en détail.

**Réf.** : Circulaire n° 6522/210 du 29/12/2023.

La circulaire citée en référence, relative aux dispositions douanières de la loi de finances pour l'année budgétaire 2024, a introduit un amendement au niveau de l'article 297bis du code des douanes et impôts indirects par l'ajout d'une nouvelle contravention douanière de 3<sup>ème</sup> classe relative aux cas de « défaut d'annexer à la déclaration en détail, les documents exigés par la législation et la réglementation en vigueur (297 CDII) ».

A ce titre, il convient de rappeler que la circulaire n° 5885/312 du 26/12/2018, relative à la dématérialisation du circuit de dédouanement, a segmenté les documents à joindre à la déclaration en détail au niveau du système informatique BADR en deux catégories : documents annexes et documents exigibles.

A présent et pour accompagner les dispositions de l'amendement susvisé, il a été jugé opportun de modifier les catégories précitées de documents à joindre à la déclaration en détail, comme suit :

## **Documents annexes :**

- Titres de transport et/ou de propriété ;
- Documents commerciaux attestant l'achat, la vente ou la cession des marchandises déclarées (factures, facture/colisage, lettre de cession, note de fret, assurance, etc.) ;
- Documents techniques ;
- Documents requis pour bénéficier d'un avantage fiscal ou préférentiel (Bon de franchise, preuve d'origine conventionnelle, DFD).

Ces documents doivent obligatoirement être joints à la déclaration en détail avant sa signature sur le système BADR.

## **Documents exigibles :**

- Documents requis pour justifier l'accomplissement des formalités applicables au titre des réglementations particulières.

Ces documents peuvent être joints même après signature de la déclaration en détail, dans un délai ne dépassant pas trente (30) jours à compter de la date de cette signature. Une tolérance peut être accordée aux cas dûment justifiés de dépassement de ce délai, notamment lorsque ce dépassement serait imputable à l'organisme émetteur du document exigible.

#### www.douane.gov.ma

شارع النحيل، حي الرياض – الرياط – المغرب • الهاتف: 00 90 57 57 57 00 14212 537 71 4212 + الرقم الإقتصادي: 080100 080100 الفاكس: 14/14 78 72 537 +212+

Au plan informatique, le système BADR a été adapté, selon le mode opératoire en annexe, pour permettre la jointure de tous les documents annexes et exigibles avant la signature de la déclaration en détail.

En effet, après la validation de la déclaration en détail, le système indique et permet d'annexer les deux catégories des documents précitées avant la signature tout en précisant que le système autorise le déclarant à passer directement à l'étape de la signature.

Ainsi, le défaut d'annexer les documents, selon les modalités susvisées, est sanctionné conformément à l'article 297bis du code des douanes et impôts indirects.

Il demeure entendu que le chargement sur le système BADR des documents exigibles n'est pas nécessaire lorsque ces documents sont directement transmis à la douane par l'organisme émetteur, dans le cadre de l'échange de données.

Les termes de la circulaire n° 5885/312 du 26/11/2018 sont modifiés en conséquence.

Toute difficulté d'application sera communiquée à l'administration centrale sous le timbre de la présente.

> Le Directeur Général de l'Administration des Douanes et Impôts Indirects **Abdellatif AMRANI**

## **Annexe à la Circulaire 6528/312 du 15/01/2024 : Mode opératoire pour annexer les documents**

L'annexe des documents exigibles par article est désormais possible avant signature de la DUM.

 Après validation de la DUM (cf. capture1), l'utilisateur est invité à accéder à l'onglet « Documents » à travers l'utilisation de la fonctionnalité « Annexer les documents » (cf. capture2) :

### **Capture1**

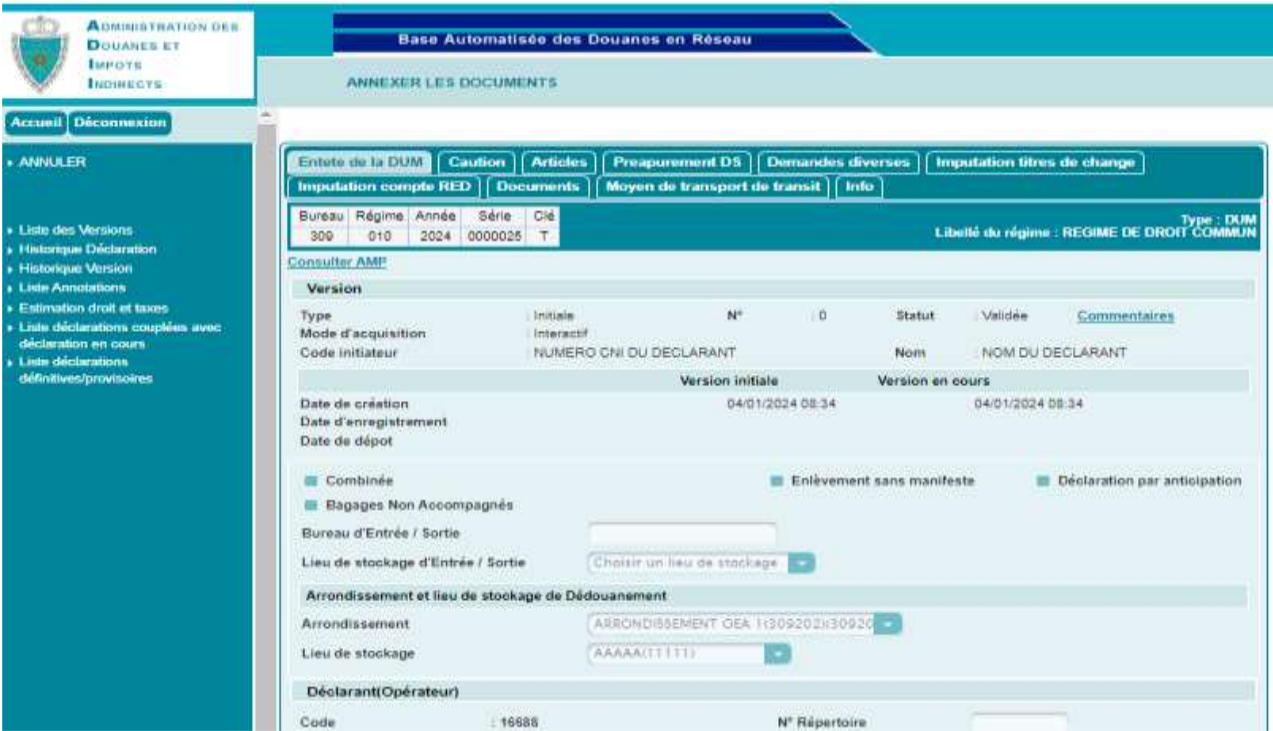

### **Capture2**

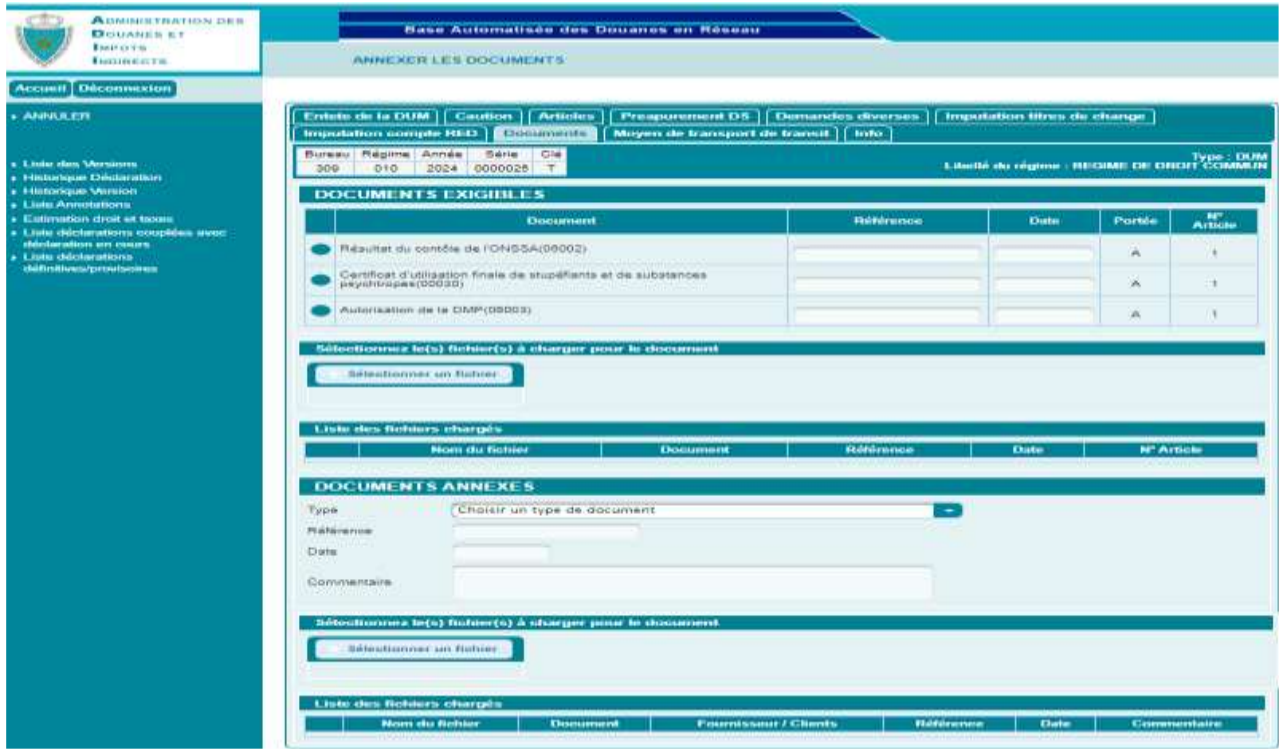

- Sélection du bouton radio qui correspond au document exigible à charger, puis saisie des informations suivantes :
	- o Référence du document.
	- o Date du document.
	- o Chargement du document exigible sous format PDF, déjà répertorié au niveau du Sélectionner un fichier poste de travail, à travers le clic sur le bouton :

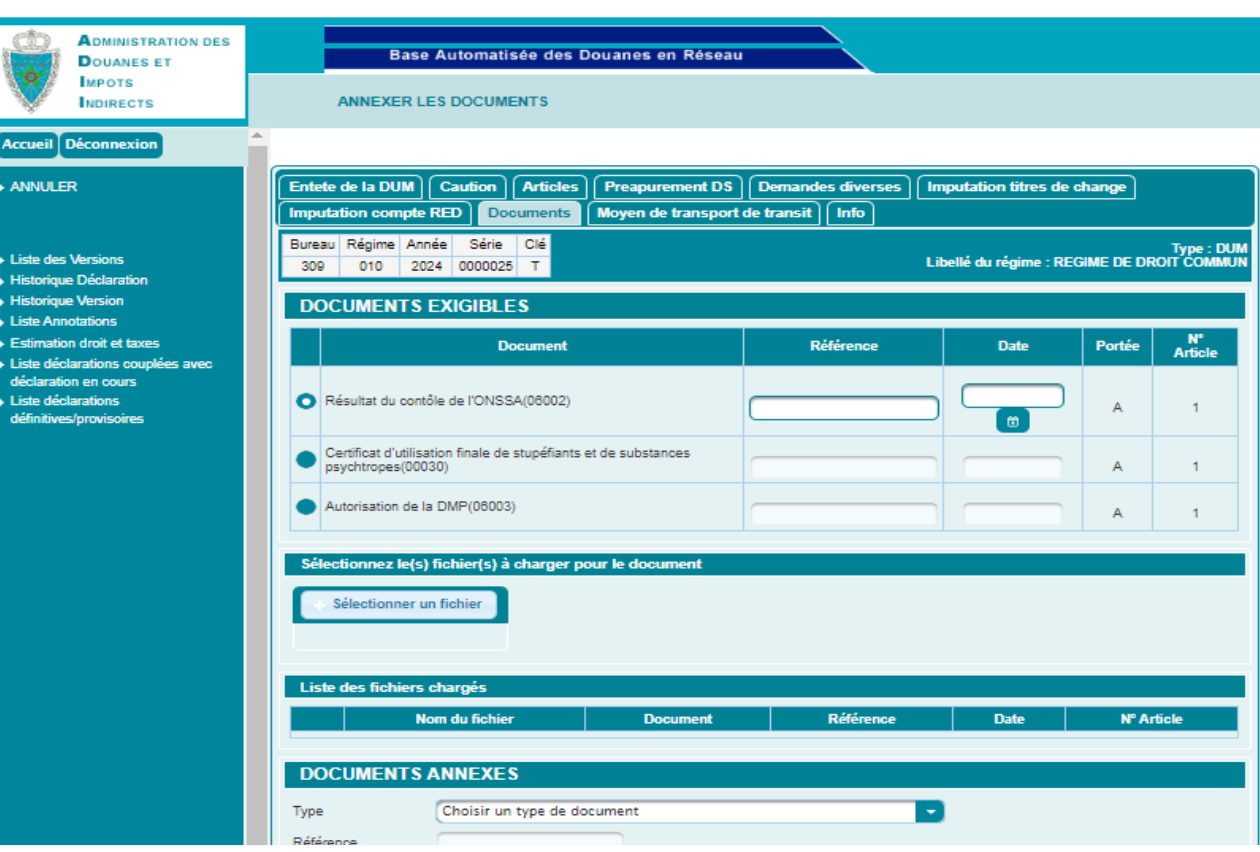

Alimentation du document exigible au niveau de la liste des fichiers chargés :

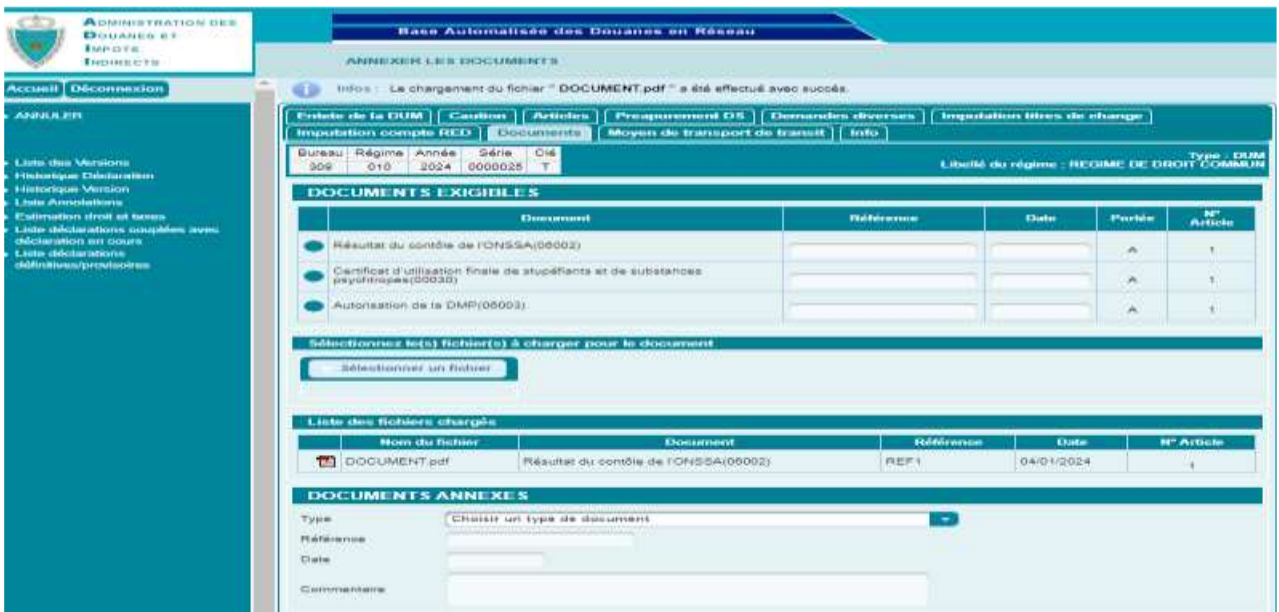

 L'alimentation des autres documents exigibles se fait de la même manière que l'alimentation du 1<sup>er</sup> document :

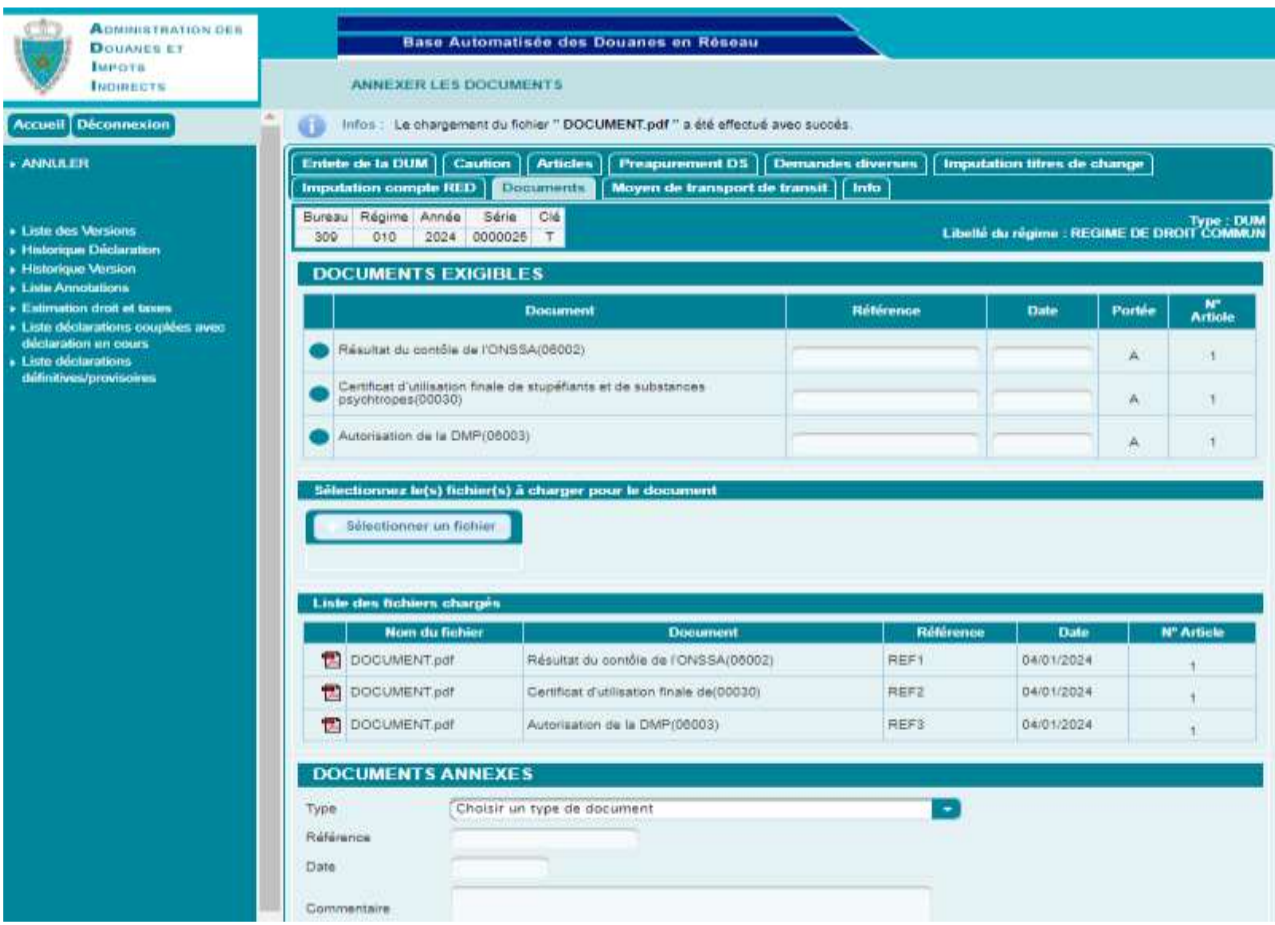

 Après signature de la DUM, l'utilisateur peut constater que la date de chargement est inférieure à la date de signature :

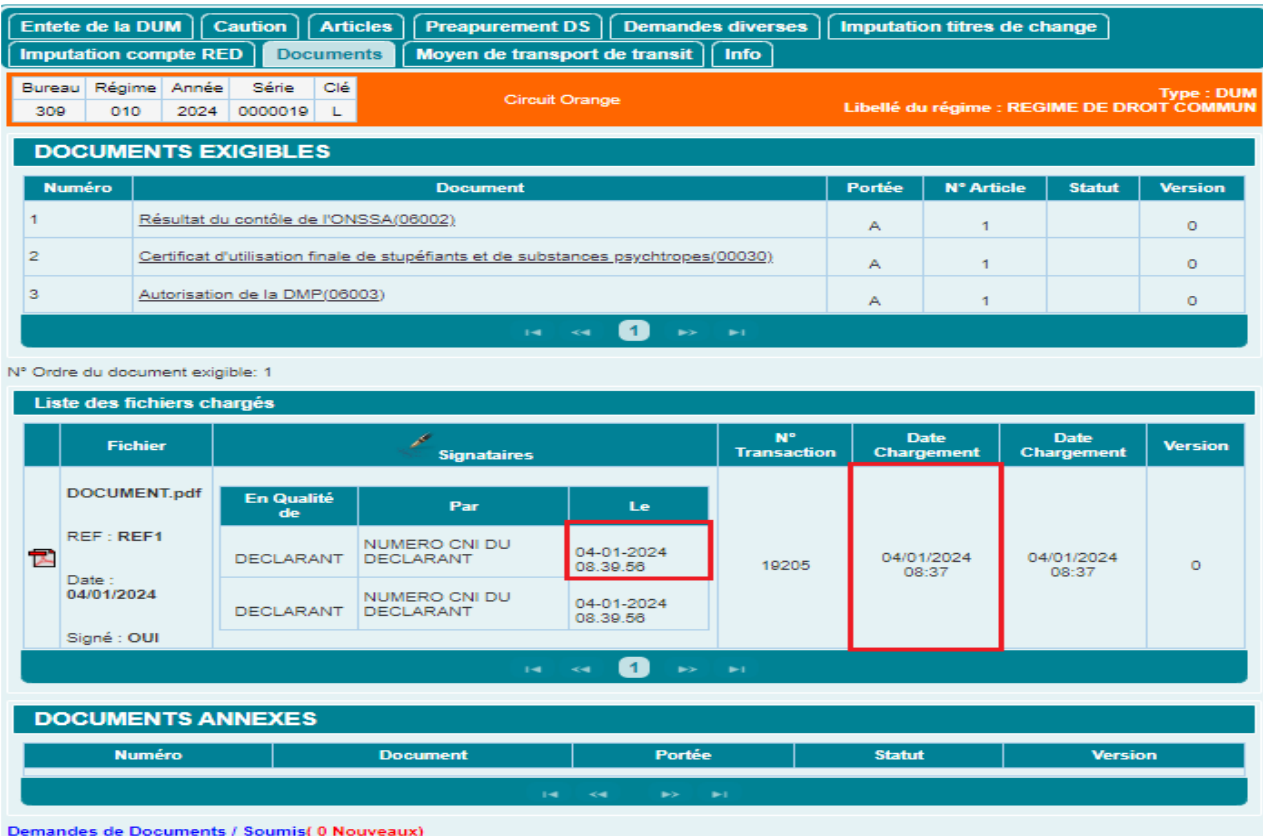